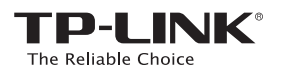

# **Quick** Installation Guide

TL-WA860RE Applicable Model:

WPS Method ONE: Quick Setup using the WPS Button

Method TWO: Setup using your Web Browser

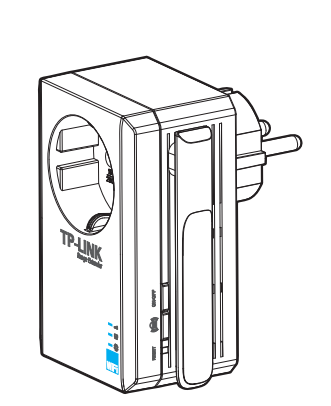

## LED Explanation

### اللاب

Off: TL-WA860RE isn't connected to the router. Flashing Green: TL-WA860RE is connecting to the router.

Solid Green:TL-WA860RE is connected to the router and is in a good location. Flashing Orange: TL-WA860RE is connected to the router but is too far away from the router. Solid Orange: TL-WA860RE is connected to

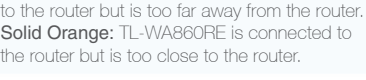

port. 茶

Off: No device is connected to ETHERNET port. Green: A device is connected to the ETHERNET

Off: TL-WA860RE is off. Orange: TL-WA860RE is booting. Green: TL-WA860RE is on.

52

If you push the ON/OFF button on the side panel, all LEDs will be off as TL-WA860RE  $\left( \begin{matrix} 0 \\ 0 \end{matrix} \right)$ is powered off.

> EHL For more information, please visit our website: http://www.tp-link.com

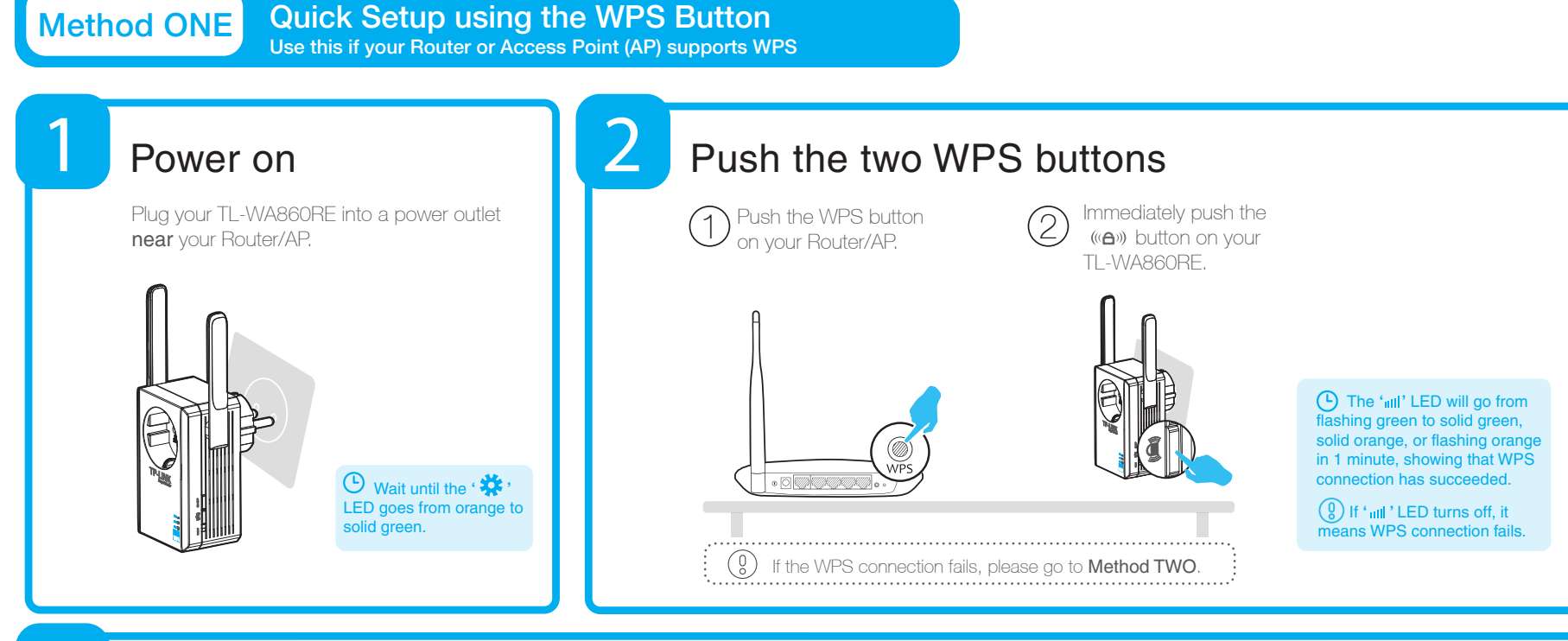

7106504718 REV1.0.0

7106504718

REV1.0.0

## **Relocate**

3

Once your TL-WA860RE is properly configured, you can move it to a more ideal location for optimal signal quality and coverage. Once placed in another power outlet, the extender will reconnect to the main Router/AP automatically in about 30 seconds. \* Keep these in mind:

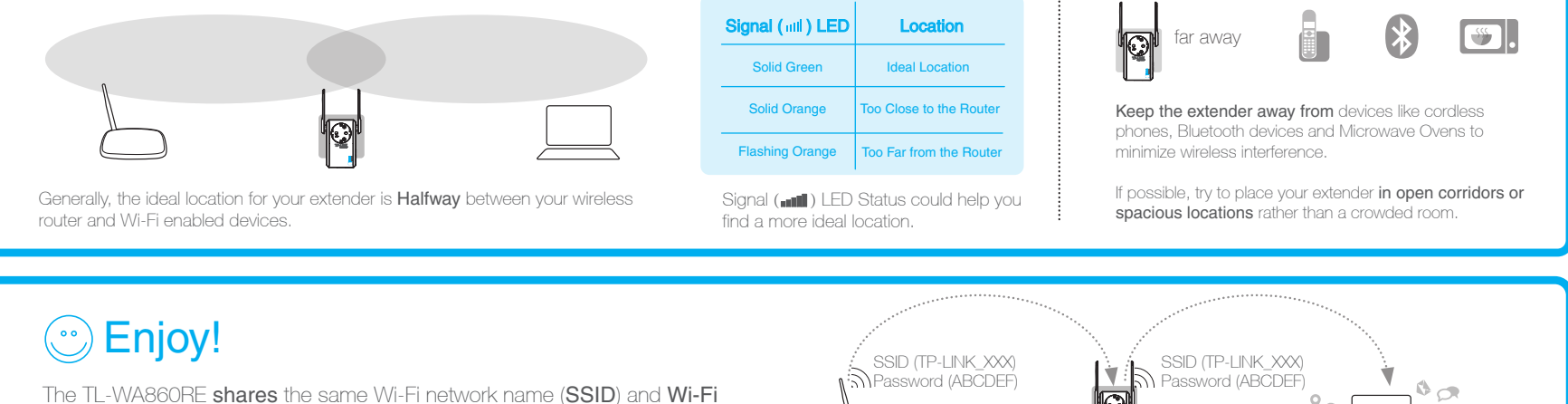

The TL-WA860RE shares the same Wi-Fi network name (SSID) and Wi-Fi password with your main Router/AP.

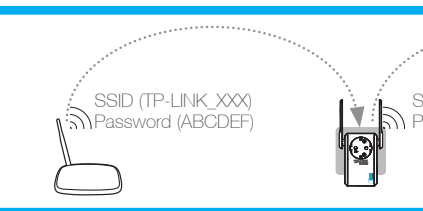

SSID (TP-LINK\_XXX)<br>Password (ABCDEF) D)

 $\circledcirc$  $62$ 

## Frequently Asked Questions (FAQ)

#### Q1. How to reset the TL-WA860RE?

A1: While the TL-WA860RE is plugged into a power outlet, press the RESET button for 2 seconds. Wait 5 seconds until all the LEDs flash once. OR

A2: Log into the management page via your web browser, then go to "System Tools -> Factory Defaults" and click "Restore". Wait 5 seconds until all of the TL-WA860RE's LEDs flash once.

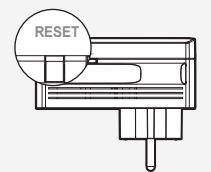

Q2. I typed http://tplinkextender.net in the browser URL bar, but why can't I see the quick setup page?

A: First, make sure your computer is connected to the extender network and disconnected from any other network. Second, make sure your computer is set to "Obtain an IP address automatically"

#### Q3. What's the technical support hotline?

A: Please visit "www.tp-link.com", find "Support>Contact Technical Support>Hotline Support" for more information.

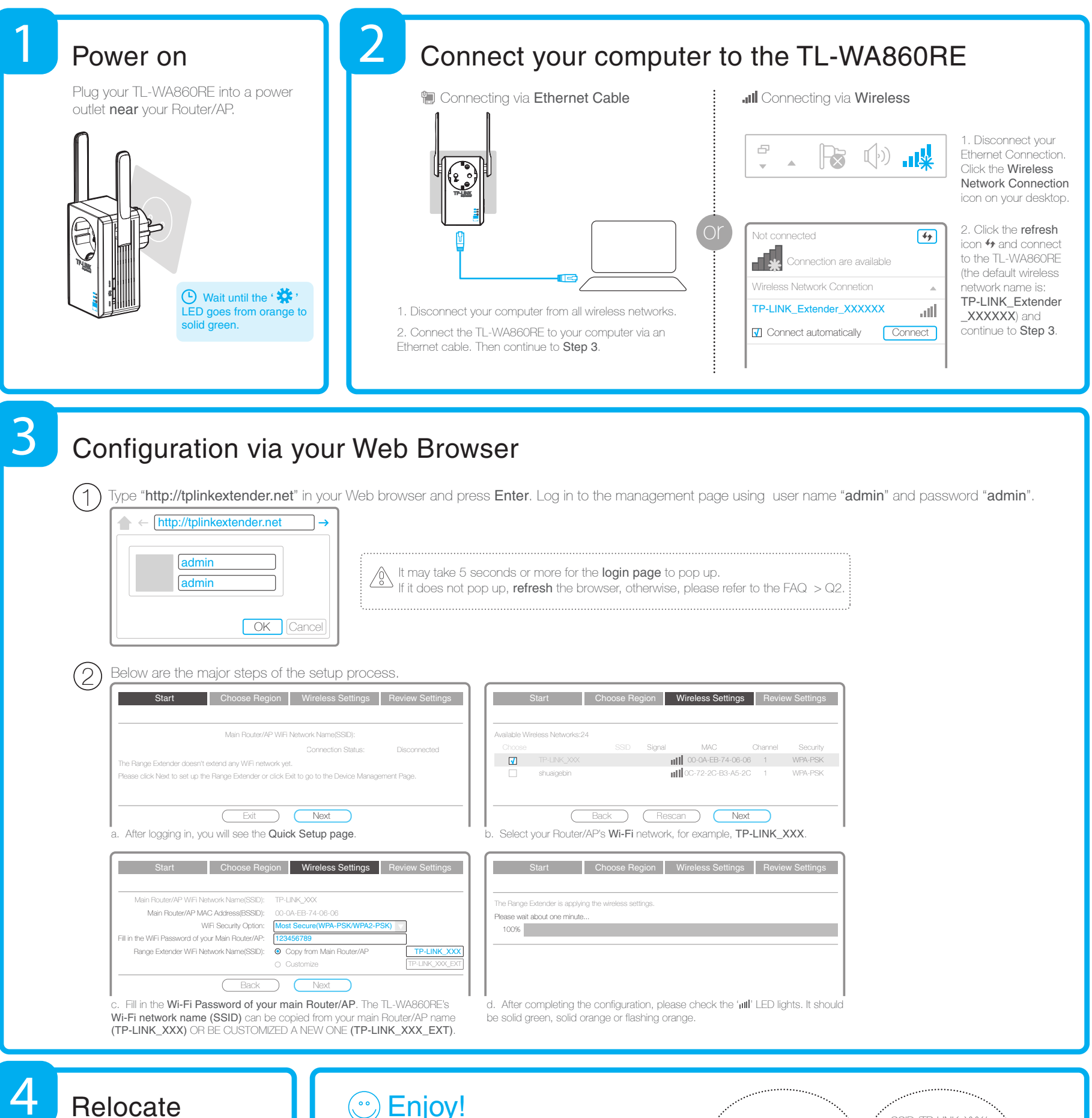

Flip this piece of paper. Please refer to **Step 3** of Method ONE.

# Enjoy!

Choose TL-WA860RE 's Wi-Fi network name (TP-LINK\_XXX or TP-LINK\_XXX\_EXT). The TL-WA860RE shares the same Wi-Fi password with your main Router/AP.

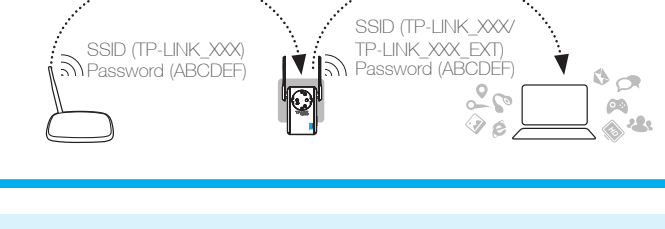

The TL-WA860RE's single Ethernet port allows the Range Extender to function as a wireless adapter connecting a wired device like Blu-ray players, game consoles, DVRs and smart TVs. At the same time, the device can share the wireless network. Please follow Method ONE or Method TWO to set up the TL-WA860RE first and then refer to the connection diagram to connect to **one** Ethernet-enabled device.

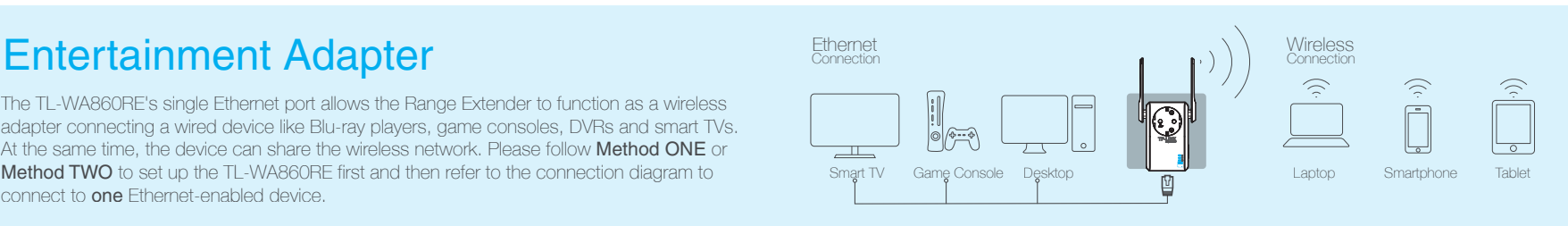